The Vermont Genealogy Library is pleased to present a forum for member participation. Herein is a brief explanation of how to access and use this forum. This forum should not be confused with the <u>Members Only</u> section which requires different login information.

| •          | Authentication Required                                                                            |
|------------|----------------------------------------------------------------------------------------------------|
|            | A username and password are being requested by<br>http://www.vtgenlib.org. The site says: "member" |
| User Name: |                                                                                                    |
| Password:  |                                                                                                    |
|            | Cancel OK                                                                                          |

#### **1** Accessing the Forum

You may access our new web forum directly by going to the URL <u>http://www.vtgenlib.org</u> and then clicking the "Forum with Surname Research".

|                             | Vermont Genealogy Library<br>Discover your past with us.                                                                  |
|-----------------------------|----------------------------------------------------------------------------------------------------|
| Home                        |                                                                                                    |
| Search Our Library          | Vermont Genealogy Library We're here to he                                                                                |
| Forum with Surname Research | The Vermont Genealogy Library (VTGENLIB) provides resour<br>researching their Vermont, French Canadian, Scottish, English |
| THE OF MALE IN DRAW         | Voluntaare staffing the library and computer room help membe                                                              |

### 2 You're on the Forum

| ☆ Board index                                                                                     |        |       |                               |  |  |  |
|---------------------------------------------------------------------------------------------------|--------|-------|-------------------------------|--|--|--|
| Vermont Genealogy Library (www.vtgenlib.org)<br>VTFCGS Members Discussion Area                    |        |       |                               |  |  |  |
| SelUser Control Panel                                                                             |        |       |                               |  |  |  |
| It is currently Mon Oct 07, 2013 10:43 am                                                         |        |       |                               |  |  |  |
| View unanswered posts • View unread posts • View new posts • View active topics • View your posts |        |       |                               |  |  |  |
| NEW FORUM MEMBERS                                                                                 | TOPICS | POSTS | LAST POS                      |  |  |  |
| Forum Registration and VTGENLIB Membership                                                        | 2      | 2     | by <b>admin</b><br>Tue Apr 30 |  |  |  |
| Presidents Welcome Message                                                                        | 1      | 3     | by PeteJen<br>Mon May o       |  |  |  |
| Line Guidelines                                                                                   | 3      | 3     | by <b>admin</b><br>Tue Apr og |  |  |  |

You should now be able to read the forum entries. However, since you haven't logged-in yet you are unable to reply to any forums, open a new topic, ask a question or subscribe.

#### 3 Login

You know your username, it has been e-mailed to you along with your initial password. Go to the upper left-hand corner of the forum screen and fill in the Username and the Password fields with your username and password **EXACTLY** as supplied. Then click "Login".

| 合 Board index       |                                             |                    |
|---------------------|---------------------------------------------|--------------------|
|                     | nont Genealogy L<br>Members Discussion Area | ibrary             |
| Username:           | Password:                                   | Auto-Login 🔲 Login |
| View unanswered pos | sts • View active topics<br>RS              |                    |

#### 4 Change Your Password (User Control Panel)

For a variety of very good reasons you should change and protect your password. Your initial password was set by the user add facility and can be difficult to use and remember. You will probably want to change your password to something simpler and easier to remember. So we go to the upper left hand corner of the screen to locate the "User Control Panel."

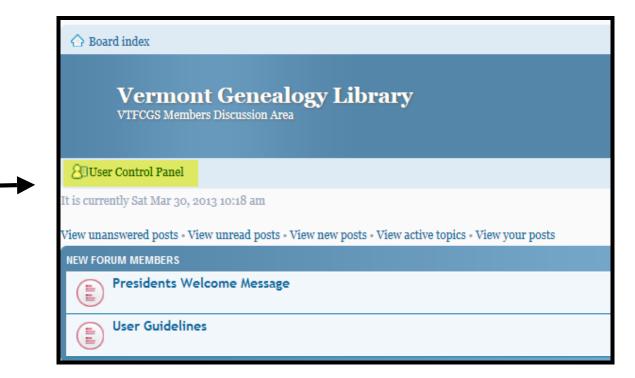

Press the "User Control Panel" link to open a panel for your personal preferences. There are many options here that you can set to your own likings, but we want User Control Panel  $\rightarrow$  Profile  $\rightarrow$  Edit Account Settings. Enter your new password (twice) and confirm your Current Password. Finally, click on the "Submit" button and you are done.

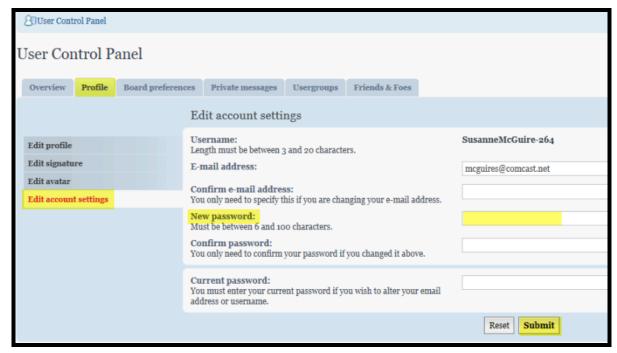

#### **5** Subscriptions

You'll want to know if a forum or topic you're interested in has been updated without continually checking it; by subscribing to a forum or topic you'll be sent an email informing you of updates. At the bottom left of a forum or topic page you will see the opportunity to subscribe or unsubscribe. Click on the Subscribe or Unsubscribe link to change your option.

| This means you ARE subscribed.                                                                                                    |  |
|----------------------------------------------------------------------------------------------------|--|
| FORUM PERMISSIONS                                                                                                    |  |
| You <b>can</b> post new topics in this forum<br>You <b>can</b> reply to topics in this forum<br>You <b>can</b> edit your posts in this forum<br>You <b>can</b> delete your posts in this forum<br>You <b>can</b> post attachments in this forum |  |
| 🛆 Board index 🗷 Unsubscribe forum                                                                                                    |  |
|                                                                                                    |  |

#### 6 Advanced Search

Our forums and in particular the "Surname Research" forum are a wonderful place to ask and answer questions. However "Surname Research" forum will have 100's of topics and you'll need a method of searching for the surnames of interest. Look at the very upper right of the forum screen for advanced search (shown below), click on "Advanced search" and you will see the screen shown on the next page.

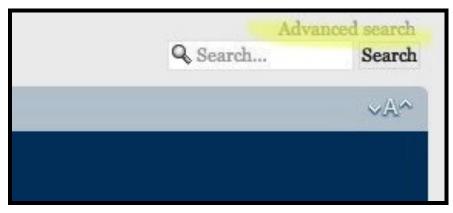

This search feature is similar to the search of our Library Catalog. If you find a topic of interest you can subscribe to that topic without necessarily subscribing to the entire forum.

| Vermont Genealogy Library<br>VTFCGS Members Discussion Area                                                                                   |                                                        |
|----------------------------------------------------------------------------------------------------|--------------------------------------------------------|
|                                                                                                    |                                                        |
| EUser Control Panel                                                                                                    |                                                        |
| Search                                                                                                    |                                                        |
| inst or words separated by   into brackets if only one of the words induct be found. Ose as a windoard for                                    | for all terms or use query as entered<br>for any terms |
|                                                                                                    | ons<br>Research<br>sources<br>search<br>g Records      |
| Search within:<br>• Post sub<br>• Message<br>• Topic til                                                                                      | ojects and message text<br>e text only                 |
| Display results as: <ul> <li>Posts</li> <li>Post time</li> </ul> Limit results to previous:       All results         Return first:       300 | Ascending      Descending                              |
| ☆ Board index                                                                                                    | Reset Search                                           |

Please share with other forum users the tricks that have worked for you.

#### 7 User Guidelines and President's Welcome Message

When you log into our forums you will find a category titled "New Forum Members" near the top of the page. Please read the two topics in this category "President's Message" and "User Guidelines".

If you are experiencing difficulties please send an email to webmaster@vtgenlib.org.

Remember all of this can be done on any computer with access to the Internet. Enjoy, participate and if you have questions please send a note to webmaster@vtgenlib.org.

Your VTGENLIB Webmaster, Bill Craig